# **Advanced Fonctions**

### Forwarding calls...

#### Forwarding calls to another number

- Press the key associated with the Forward icon 🖤 (next to the screen, on the top right side)
- Select the forward key: immediate, busy, no answer...
- Dial the number who will receive calls, then hang up the phone

#### Canceling forwarding

- Press the key associated with the Forward icon
- Select Cancelfwd (Canceling forwarding), then hang up the phone

#### Feature access codes

- \*2 : immediate forwarding
- \*3 : forward after 4 ringing
- ## : canceling forwarding

### Call pick-up

#### If the ringing phone is in your own pick-up group:

Dial 61

# Call log

#### Consulting a call history or missing calls

- Press Messaging Key
- Select the menu showing you how many call you mess, choose ether internal or external call, you can also check into the Call logs

# Programming direct call keys (Perso Page)

#### Programming direct call keys

- Access to the Perso page and select the key (.... = it means that is an empty key)
- Select Direct Call
- Enter the number and the name to associate the key (using the navigator)
- Select Validate

#### Calling direct call keys

- Access to the Perso page and press the direct call keys
- Using the navigator if necessary

#### Deleting direct call keys

Press the information Key « | »

# Voice Mailbox

#### Accessing your voice mailbox

#### From the deskphone

- Dial 82000 or press with then select Voice Mail in the list 1.
- 2. Enter your Password and press #

#### • : on the first call you will have to change the password (0000 by default) and record your name => follow the instructions

- 2.
- Enter your password + #

#### Reviewing voice messages

#### Call your voice mail and identify yourself, you have 2

#### possibilities, press...

- 1+1: Reviewing news messages
- 1 : Reviewing all messages

#### Possible actions...

- 7 : Erase the message
- 8 : Reply
- 9 : Save message
- 0 : More options

### Personal options

#### Call your voice mail and identify yourself, press...

0 + 4 : Then you have access to more options...

- 1 : Select the greeting message (personnal or defaut) that will be used
- 2: Record, modify or cancel personal greeting messages
- 3 : Modify your secret code (password)
- \* : exit

# Diverting calls to your voice mailbox

- Dial \*2 + 82000 : Immediate forwarding
- Dial ## : canceling forwarding

You can change the language of the phone menu and the voice mail instructions all the time... From the telephone, select **MENU** page Then select... Réglages/Settings > Poste/Phone > Langue/Language... Select the language of you choice : Français/English

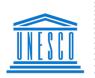

- United Nations
- Educational. Scientific and Cultural Organization

  - Organisation des Nations Unies •
  - pour l'éducation, .
  - la science et la culture

# **Ouick Guide Alcatel-Lucent**

DeskPhone 8029/8039

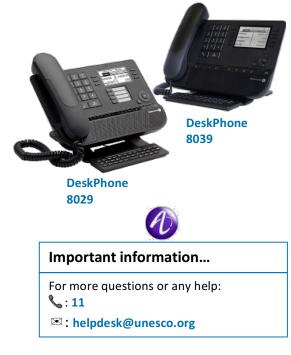

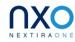

- From outside Dial +33 1 45 68 20 00 1.
  - Enter your mailbox number (your own extension) + #,

## 3.

Audiatel © janvier 2018

# Alcatel-Lucent Deskphone 8029/8039 : Overview

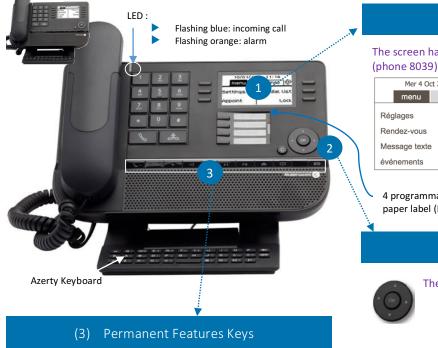

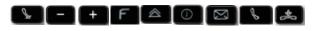

# (1) Screen / Function Keys

#### The screen has 3 pages and 6 keys (Phone 8029) or 10 keys

J

Appels émis

Verrou

Renvoi

MENU page: Contains all deskphone Alcatel-Lucent features and applications PERSO page: Contains call line keys (allowing supervision of calls) and programmable call keys **INFO** page: Contains information about the

4 programmables Keys with Led and paper label (Deskphone 8029)

14:40

telephone and the status of these functions (name, telephone number, number of messages, activation of transfer function...)

# (2) Navigation

#### The navigator allow to

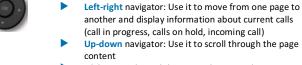

Mer 4 Oct 2017

menu

Réglages

Rendez-vous

Message texte

événements

another and display information about current calls (call in progress, calls on hold, incoming call) **Up-down** navigator: Use it to scroll through the page content

Ok key: Used to validate your choices and options while programming or configuring

Back/Exit key: Use this key to go back to the previous step. Use this key to go back to the homepage (long press)

| lcon | Name          | Description                                                                                                    |
|------|---------------|----------------------------------------------------------------------------------------------------|
| S I  | Mute          | Mute and intercom Key                                                                                                    |
| ĒĒ   | Volume set up | Turn down the volume decrease the contrast / Turn up the volume Increase the contrast                                                   |
| F    | F1 et F2      | Lines keys                                                                                                    |
|      | Redial key    | To access the 'Redial' feature. Last number redial (short press). Call back on the last 10 number<br>dialed (long press)                |
|      | Guide key     | Used to obtain information on functions of the Menu page and to program key of the Perso page                                           |
|      | Messaging key | Messaging key to access various mail services. This key is lit when you have received a new voicemail, text message or callback request |
| l l  | Hands free    | Key to take a call directly on the microphone                                                                                           |
| *    | Hang up       | Terminate your call                                                                                                    |

### Calling your caller by name (company directory)

**Basic Features** 

#### Searching and calling a contact, simply:

- Enter the first letters of the name
- On the screen, select the option NAME to launch ► the research or press OK key (navigator)
- Select the name
- Press the key next to the name of your contact Þ to call him or select Call

# Putting a call on hold

#### While on a call...

- Press the key corresponding to the call, it will make your call on hold
- Press again on the key to resume the call ►

# Transferring a call

While on a call...

- Dial extension number
- Hung up or select Transfer on the display
- NB: In cas of unsuccessful transfer (wrong number, no answer...), select Enquiry off and resume the call

# Making a conference call

#### While on a call...

- Dial extension number
- Select **Conference** on the display
- $\blacktriangleright$ NB: In cas of unsuccessful transfer (wrong number, no answer...), select Enquiry off and resume the call

#### Sending DTMF signals

During a conversation, sometimes you have to send DTMF signals, such as with a voice server, an automated attendant or a remotely consulted answering machine. Enter \* \* or select Send FV

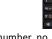